## **Foreman - Support #794**

# **No TFTP proxies defined, can't continue**

03/26/2011 12:11 PM - Juan José Presa

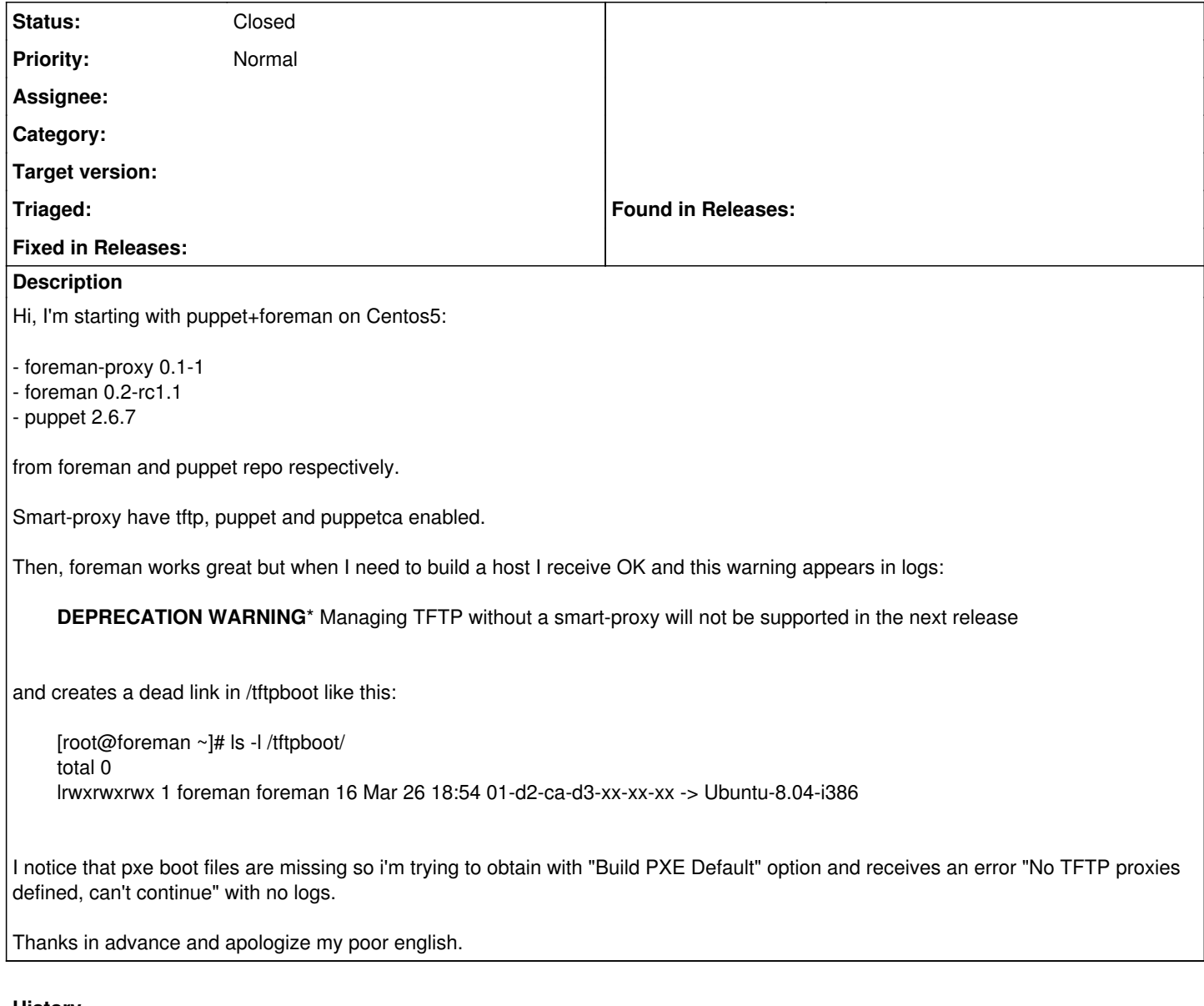

#### **History**

#### **#1 - 03/26/2011 01:55 PM - Ohad Levy**

*- Status changed from New to Feedback*

in order to get full automation of tftp configuration you would need:

- 1. Install atleast one foreman smart proxy see [[Smart-Proxy:installation\_instructions]]
- 2. Add that smart proxy under settings --> smart proxies
- 3. Create a domain where you would like to deploy your host on
- 4. Create a subnet, and select the relevant domain and smart proxy in it.
- 5. Create a host, select the domain / subnet etc

Then foreman will download the required boot files and set the correct tftp configuration file as well.

you would need to ensure that the user which runs the smart proxy has the appropriate permissions (as described in the [[Smart-Proxy:settings.yml]]

The **ReleaseNotes** also include additional information of how to configure dhcp/dns etc

### **#2 - 03/26/2011 03:13 PM - Juan José Presa**

Great!

That's solved. I'd missed the mandatory subnet definition.

### **#3 - 03/27/2011 03:16 AM - Ohad Levy**

*- Status changed from Feedback to Closed*